## **ПРАКТИЧНА РОБОТА №12**

**Тема.** Робота в середовищі Microsoft Word. Редактор формул Microsoft Word. Робота з таблицями

#### **Хід роботи:**

#### **Завдання 1:**

Встановити: розмір сторінки А5, орієнтація «Книжная», поля – по 2 см, шрифт Arial, розмір 9.

Створити першу сторінку. Набрати наступний текст:

## **Завдання 2:**

Пронумеруйте сторінки (номер вставте у правому нижньому куті, першу сторінку не нумеруйте).

## **Завдання 3:**

Вставте у правому верхньому куті колонтитул з датою виконання роботи та автором тексту (прізвище, ім'я).

#### **Завдання 4:**

1) Набрати наступний текст:

Для вимірювання об'ємів інформації використовують кіло-, мега-, гігабайти. В інформатиці, обчислювальній техніці префікси кіло-, мега- і гігамають дещо інший зміст, ніж в інших науках. Кіло- - префікс, тут рівнозначний коефіцієнту 210 = 1024.

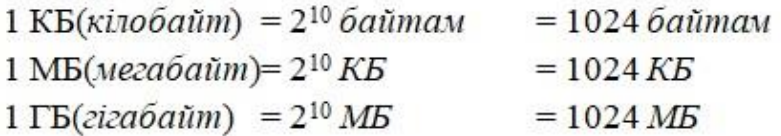

2) Скопіюйте перший абзац три рази, вставляючи кожну наступну копію через рядок після попередньої.

3) 3) Далі:

a. першу копію вирівняйте по правому краю і встановіть для всього фрагмента шрифт курсив Comic Sans – 10, підкресліть усі слова, що закінчуються дефісом, зробіть інтервал «Разреженный – 2 пт»,

b. другу копію розбийте на дві колонки з інтервалом між ними 0,5 см, поставте розділювач;

c. третю копію відформатуйте малими прописними літерами зеленого кольору на світло-жовтому фоні, у Параметрах абзацу встановити межі абзацу «Подвійна лінія синього кольору, ширина 1,5 пт».

# **Завдання 5:**

1) Створити другу сторінку, встановити шрифт Times New Roman, розмір 10. Перейти на англійську мову. Набрати наступний текст:

Types of Shops:

- $\div$  bakery a place where bread and cakes are baked, or a shop where they are sold;
- $\div$  barber a shop where men can have their hair cut:
- $\div$  cafe a small restaurant where you can buy drinks and simple meals:
- $\cdot$  market a time when people buy and sell goods, food, ... or the place, usually outside or in a large building, where this happens;
- $\div$  bookshop a shop that sells books.

What is your favorite?

2) Скопіюйте текст двічі, вставляючи кожну наступну копію через рядок після попередньої. Далі:

- a. пронумерувати список арабськими цифрами з дужкою;
- b. пронумерувати список малими латинськими літерами без дужки.

# **Завдання 6:**

Створити третю сторінку. Виконайте операції, необхідні для одержання текстового документа наступного вигляду:

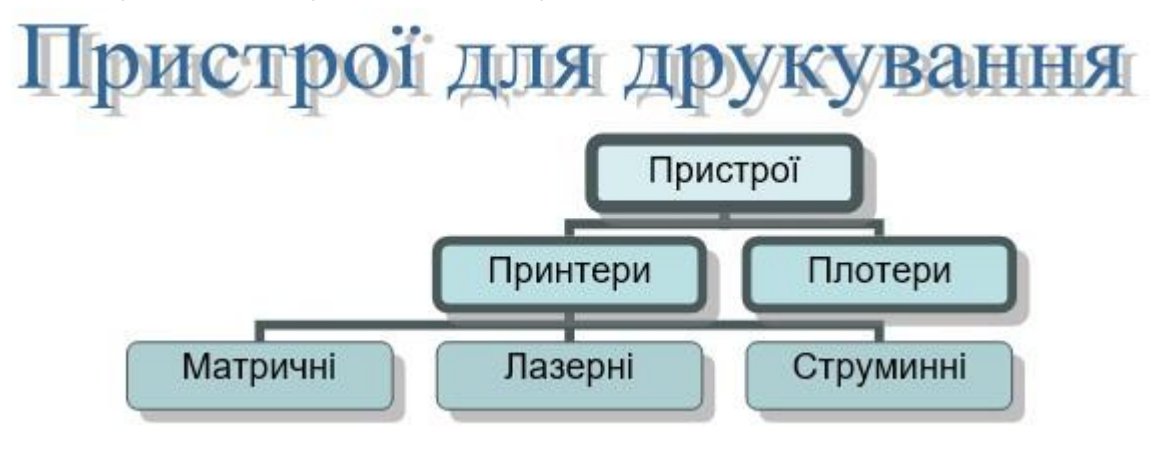

# **Завдання 7:**

Створити четверту сторінку. За допомогою Редактора формул ввести формули згідно варіанту (див. додаток 1).

# **Завдання 8:**

Створити таблицю за зразком.

# Таблиця 1

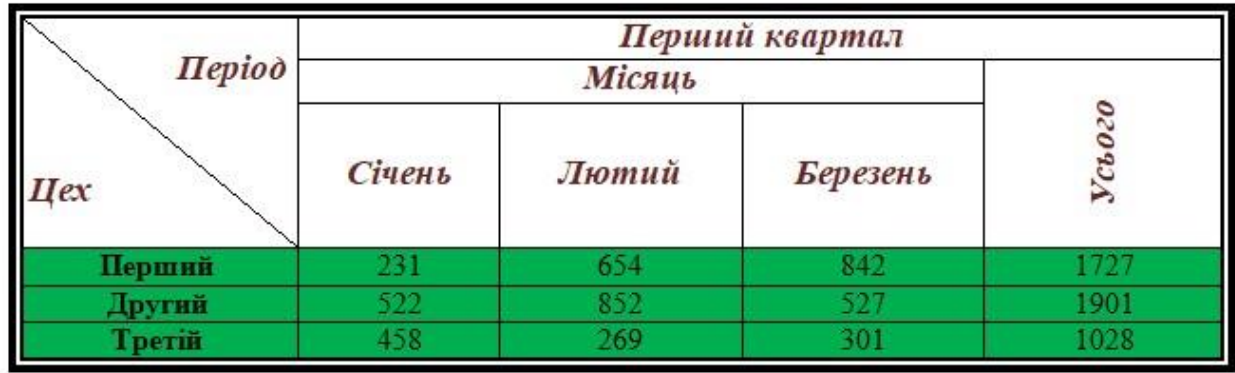

# **Завдання 9:**

Створити таблицю за зразком.

# Таблиця 2

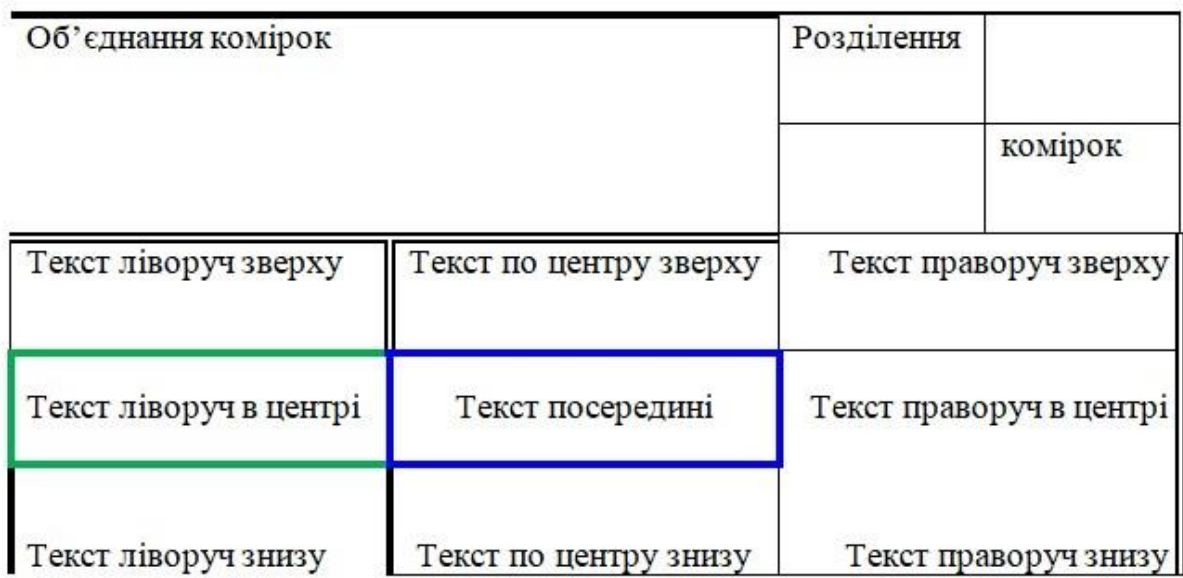

# ДОДАТОК 1

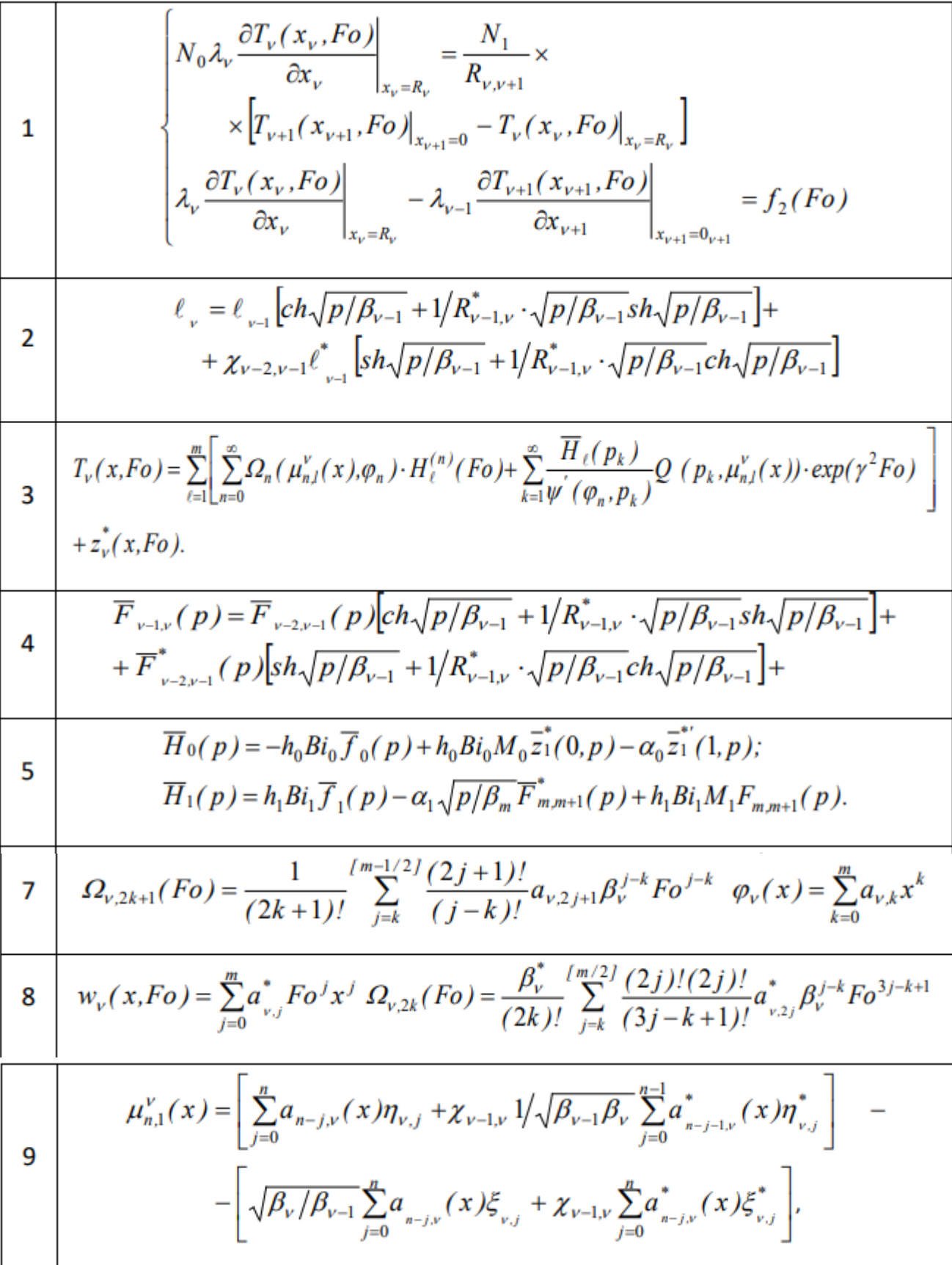

ı

$$
\theta_{2}^{J}(t,x) = \frac{(\alpha_{1} - B)(\theta^{0} - \theta_{cp})e^{B_{1}x}}{e^{B_{1}a_{J}(t_{k})}[\alpha_{1} - B] - e^{B_{1}(2I - a_{J}(t_{k}))}[B + \alpha_{1}]} - \frac{(\alpha_{1} + B)(\theta^{0} - \theta_{cp})e^{-B_{1}x}}{e^{-B_{1}(2I - a_{J}(t_{k}))}[\alpha_{1} - B] - e^{-B_{1}a_{J}(t_{k})}[\alpha_{1} + B]} + \theta_{cp},
$$
\n
$$
\varphi(x,y,z) = \frac{Q}{2\pi D}e^{\frac{yx-w(-z_{0})}{2D_{2}}}\left\{\frac{\pi}{4}\left[\frac{e^{-b\sqrt{(z-z_{0})^{2} + a^{2}}}}{\sqrt{(z-z_{0})^{2} + a^{2}} + \frac{e^{-b\sqrt{(z+z_{0})^{2} + a^{2}}}}{\sqrt{(z+z_{0})^{2} + a^{2}}}\right] + \alpha_{1}\int_{0}^{\infty}K_{0}(a\sqrt{b^{2} + \zeta^{2}})\frac{\zeta \sin \zeta(z+z_{0}) - \alpha_{1}\cos \zeta(z+z_{0})}{\alpha_{1}^{2} + \zeta^{2}}dz\right\}.
$$
\n19\n
$$
x_{2} = \frac{\tau_{0}}{\Delta p_{I}}\varphi = \frac{\tau_{0}}{\Delta p_{I}}\left[1 + \frac{\Delta p_{I}}{\tau_{0}}\int_{0}^{t}(U_{0} + V_{0})dt\right], h_{1} = \frac{\zeta_{0}}{1 - t_{B}\alpha} + \int_{0}^{t}V_{0}dt \quad h_{0} = h_{0} + \int_{0}^{t}V_{0}dt}{u_{1}(\xi_{1}, \eta_{1}, \tau) = \eta_{1}\pi_{0}(\tau) + \sum_{i=1}^{n+1}\frac{\pi_{i}}{\pi_{i}(\tau)[2\xi_{1} - P_{2i+1}(\xi_{1})][2\eta_{1} - P_{2i+1}(\eta_{1})]}
$$
\n20\n
$$
v_{2}(\eta_{2}, \tau) = \eta_{2}\pi_{0}(\tau)tg\alpha + \sum_{i=1}^{n+1}\frac{\pi_{i}}{\pi_{i}(\tau)[2\eta_{2} - P_{2i+1}(\eta_{2})]}
$$
\n21\n
$$
\begin{bmatrix}\n\omega_{1i
$$